# **DOCUMENTATION / SUPPORT DE FORMATION**

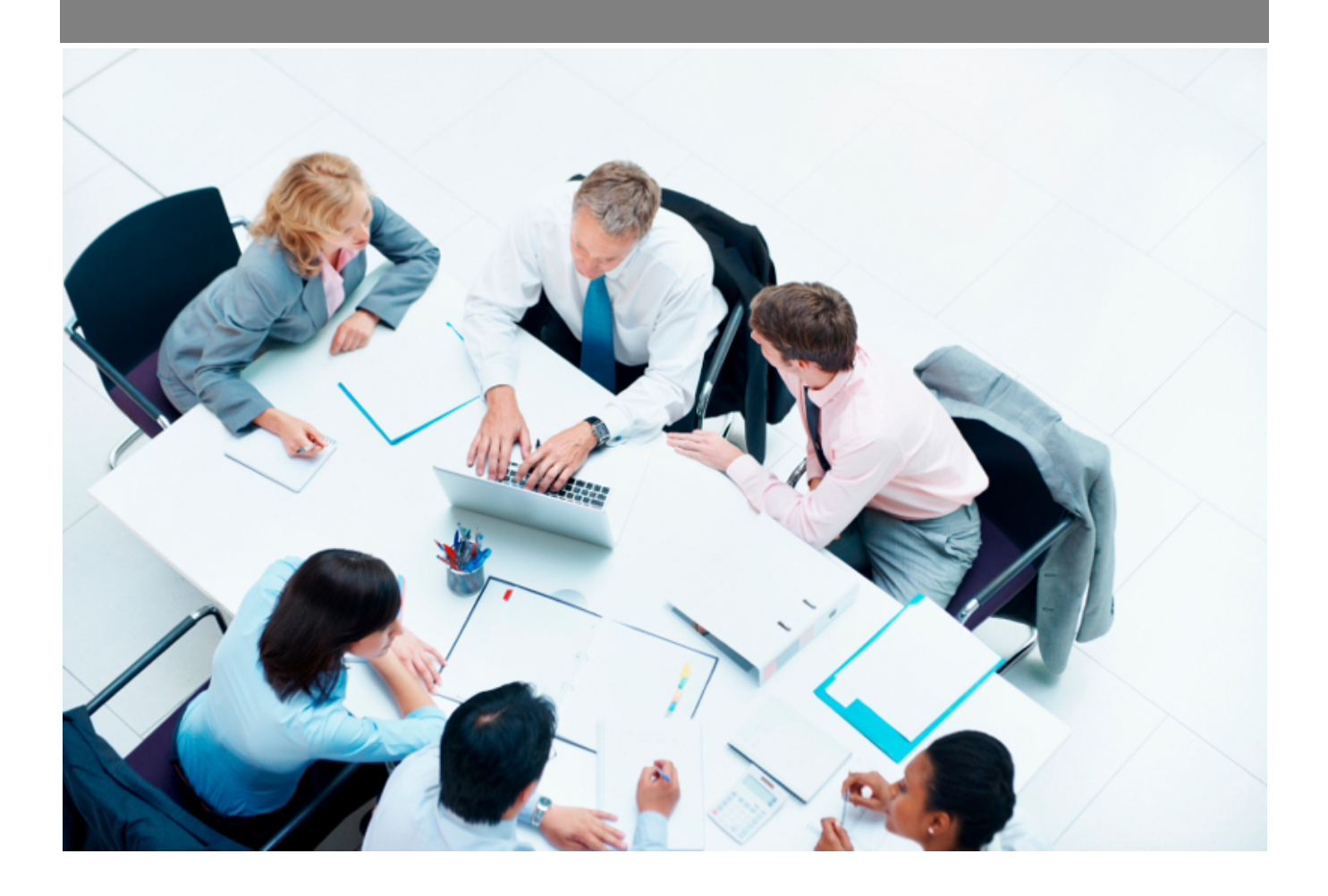

Copyright © Veryswing SAS, Tous droits réservés. VSActivity et VSPortage sont des marques déposées de Veryswing SAS.

## **Table des matières**

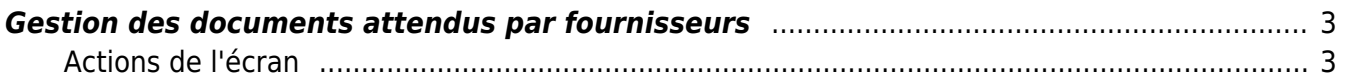

### <span id="page-2-0"></span>**Gestion des documents attendus par fournisseurs**

#### Les droits à activer :

Cet écran permet de visualiser la liste des documents attendus par fournisseur. **Achats**

- Gestion des documents attendus par fournisseur
	- Envoyer un message e-mail à des fournisseurs pour leur rappeler que des documents sont à fournir

Il est possible de filtrer sur :

- le type de tiers : Fournisseur ou Sous-traitant
- le type de document obligatoire
- la catégorie : documents obligatoires manquants ou documents obligatoires obsolètes.

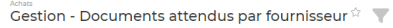

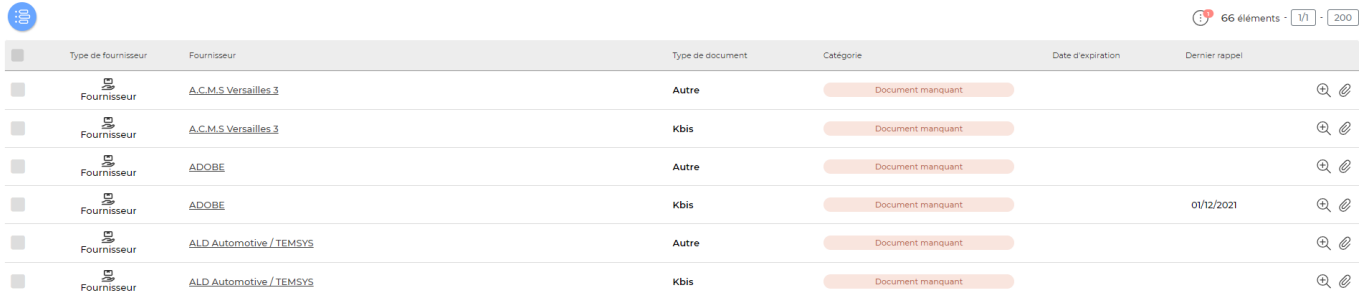

**IMPORTANT** : Seulement les documents obligatoires manquants ou obsolètes sont affichés sur cet écran.

Les types de documents obligatoires sont paramétrables dans l'écran [Paramétrage des types de](https://docs.veryswing.com/vsa:parametres_-_types_de_documents_fournisseurs_attendus) [documents fournisseurs attendus](https://docs.veryswing.com/vsa:parametres_-_types_de_documents_fournisseurs_attendus)

### <span id="page-2-1"></span>**Actions de l'écran**

#### **Actions de lignes**

 $\Theta$  Visualiser la fiche du sous-traitant/fournisseur Permet d'accèder au dossier du fournisseur ou de la société sous traitante

Attacher un document Permet d'attacher le document manquant.

**Actions de masse** Elles sont disponible en sélectionnant au moins une ligne.

Envoyer un rappel e-mail aux fournisseurs

Copyright © Veryswing SAS, Tous droits réservés. **3/4** and the state of the state of the state  $3/4$ VSActivity et VSPortage sont des marques déposées de Veryswing SAS.

Permet d'envoyer un rappel e-mail aux fournisseurs dont les documents sont manquants ou obsolètes (avec la possibilité de choisir un modèle de message pré-paramétré).

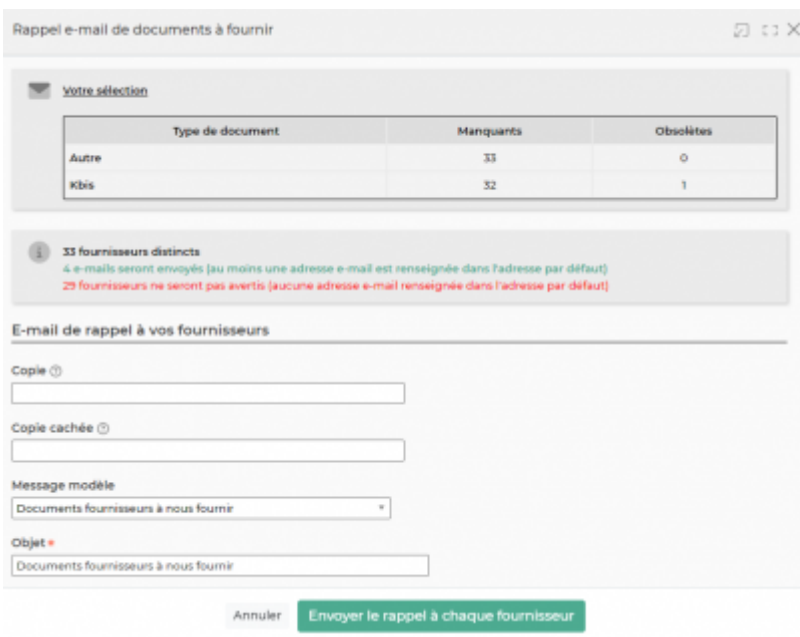

Vous pouvez ajouter des personnes supplémentaires en copie ou en copie cachée des mails qui seront envoyés. A noter que, en tant qu'expéditeur, vous serez de toute façon mis en copie cachée des envois.

Rappel : les adresses d'envois pour les relances concernant des documents attendus sont définies au niveau des adresses fournisseurs.

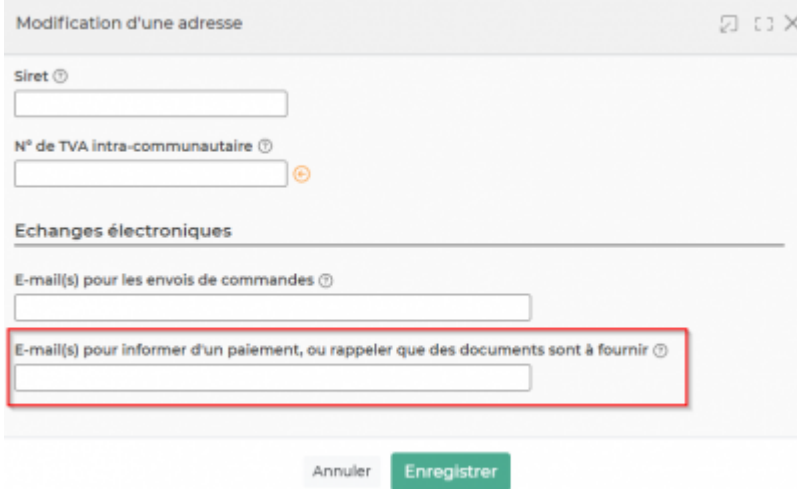

Une colonne dans votre tableau vous permet d'avoir de la visibilité sur le suivi des dates d'envoi de ces emails. Vous aurez en affichage la date du dernier rappel envoyé.